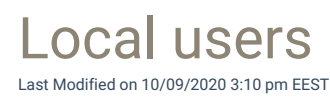

Local users are used to specify all local user accounts in your environment that you want to manage on your Carillon Clients. There are predefined list of well known user accounts but you can create additional local users that can then be managed by creating management rules for the user.

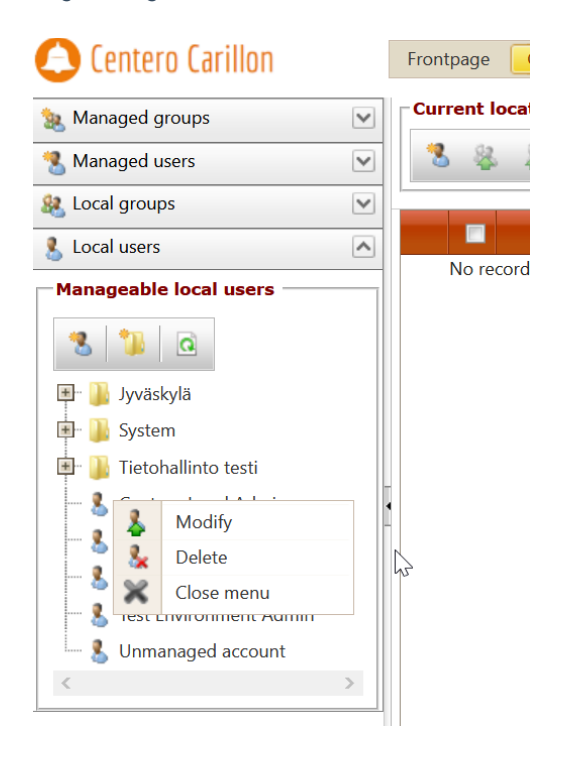

1. Create local user

Create a new local user that can then be managed by creating management rules for the user. See more information in 'Create local user' chapter.

2. Create category

Create a new category to organize local groups, local users and workgroup computers. See more information in 'Create category' chapter.

3. Categories and local users

Categories and local users are shown in tree structure.

You can modify and delete existing categories by right clicking category folder. See more information in

'Categories' chapter.

You can modify and delete existing local users by right clicking local user.

4. Modify local user

Modify existing local user. See more information in 'Modify local user' chapter.

5. Delete local user

Delete existing local user. All local user management rules are deleted if you delete the local user! You need to verify the delete action before local user is deleted.

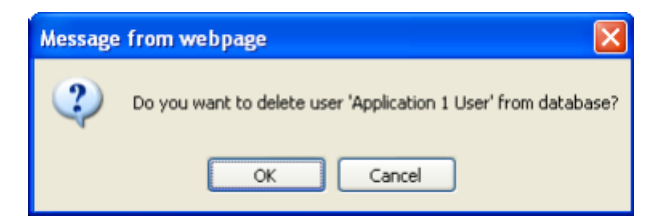

Click OK to delete local user and Cancel to cancel the delete operation.